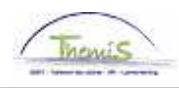

### Proces nr:

Versie 21-10-2009

# Werkinstructie nr: Invoeren van een bijzondere rekenplichtige en een secretaris

# **BIJZONDERE REKENPLICHTIGE**

De lokale politie heeft een eigen begroting en rekening. De meergemeentezones hebben bovendien een eigen publieke rechtspersoonlijkheid. Het beheer van de ontvangsten en uitgaven en het nauwkeurig toezicht hierop wordt toevertrouwd aan een verantwoordelijk ambtenaar die als bijzondere rekenplichtige optreedt.

De gemeenteraad of de politieraad bepaalt het maximumbedrag van de toelage op basis van de mandaattoelage van de korpschef. Er is dus rechtstreeks verband tussen deze toelage en de grootte van het korps.

Verder wordt het bedrag van deze toelage gemoduleerd van 100% voor de kleinste korpsen tot 90% voor de grootste. Uitgangspunt hierbij is dat in functie van de korpsgrootte de ondersteuning van de bijzondere rekenplichtige in personele en materiële middelen verschilt wat de werklast beïnvloedt.

## **SECRETARIS**

De functie van secretaris van de politieraad of het politiecollege wordt vervuld door een personeelslid van het calog-kader of van een gemeente die deel uitmaakt van de politiezone. In een ééngemeentezone vervult de secretaris van de gemeente de rol van politiesecretaris. Er is geen specifiek statuut voorzien voor de functie van politiesecretaris. Al naargelang hij lid is van het calog-kader of van het gemeentelijke personeelskader zal de politiesecretaris worden onderworpen aan de tuchtwet van de politiepersoneelsleden dan wel aan het tuchtstatuut bepaald in het gemeentedecreet.

De politieraad of de gemeenteraad van een vergoeding vaststellen voor de secretaris van de politiezone. Deze vergoeding kan niet hoger zijn dan het maximale bedrag dat de bijzondere rekenplichtige ontvangt.

Deze vergoeding van de bijzondere rekenplichtige varieert van 90% tot 100% van de mandaattoelage van de korpschef. Deze toelage is facultatief. De politieraad of de gemeenteraad beslist of ze deze vergoeding toekent op basis van de kwaliteit van het geleverde werk en of de secretaris al dan niet prestaties verricht die buiten de gewone diensturen vallen.

De vergoeding is verbonden aan de functie van secretaris en niet aan de persoon.

Bij het ingeven van een bijzondere rekenplichtige of een secretaris, moeten volgende rubrieken doorlopen worden:

- 1. Persoonsgegevens
- 2. Functiegegevens
- 3. Werkrooster
- 4. Looncode

#### **1. Persoonsgegevens aanpassen**

Geef de persoonsgegevens in, conform de werkinstructie "Nieuw personeelslid toevoegen" (Werkinstructie nr: XXX)

#### **2. Functiegegevens**

Ga naar de component "Functiegegevens" en klik op "Functiegegevens".

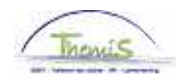

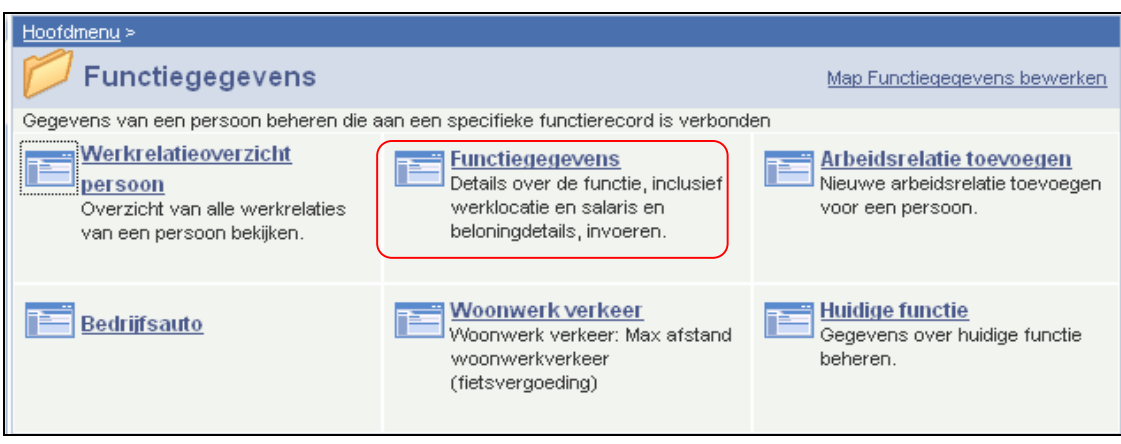

Geef alle data in conform de werkinstructie "Nieuw personeelslid toevoegen" (Werkinstructie nr: XXX)

### A. Tabblad "Werklocatie"

Kies als "Functie-indicator" voor "Primaire of Secundaire functie" al naar gelang betrokkene een andere actieve arbeidsrelatie heeft of niet.

Zet "Actie" op "Aanstellen".

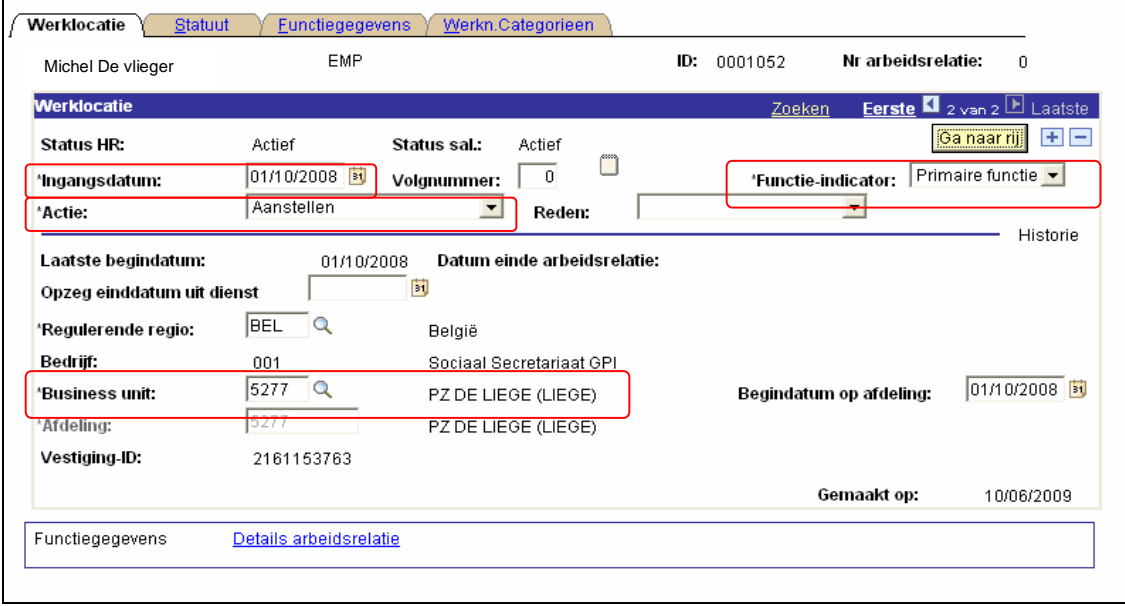

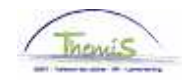

B.Tabblad "Statuut".

Vul als "Functiecode" "Onbekend" in.

Kies als "Soort Personeel" voor "Niet Werknemer"

Zet "Werkn.klasse" op "Statutair".

Zet "Categorie medewerker" op "BRP/Secretaris"

Zet "Niveau" op:

- " "Niveau A" als het over een niet-CALogpersoneelslid gaat.
- **Indien het een CALog'er betreft, vult u hier niets in.**

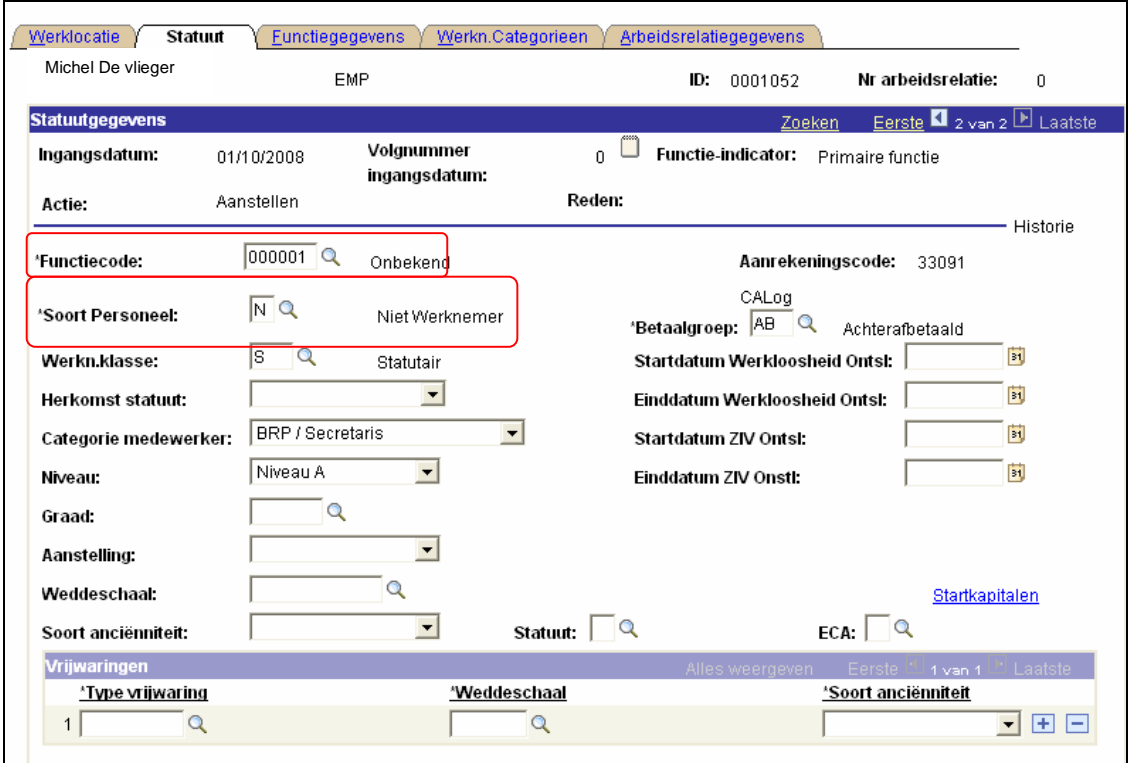

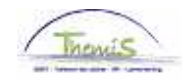

C. Tabblad "Functiegegevens"

Kies als "Basisuren" "9,50"

Zet de "Werkperiode" op "W" (Per week).

OPMERKING:

Als betrokkene in 1 en dezelfde zone, zowel secretaris als bijzondere rekenplichtige is, dient u in het veld "Basisuren" "19,00" in te vullen.

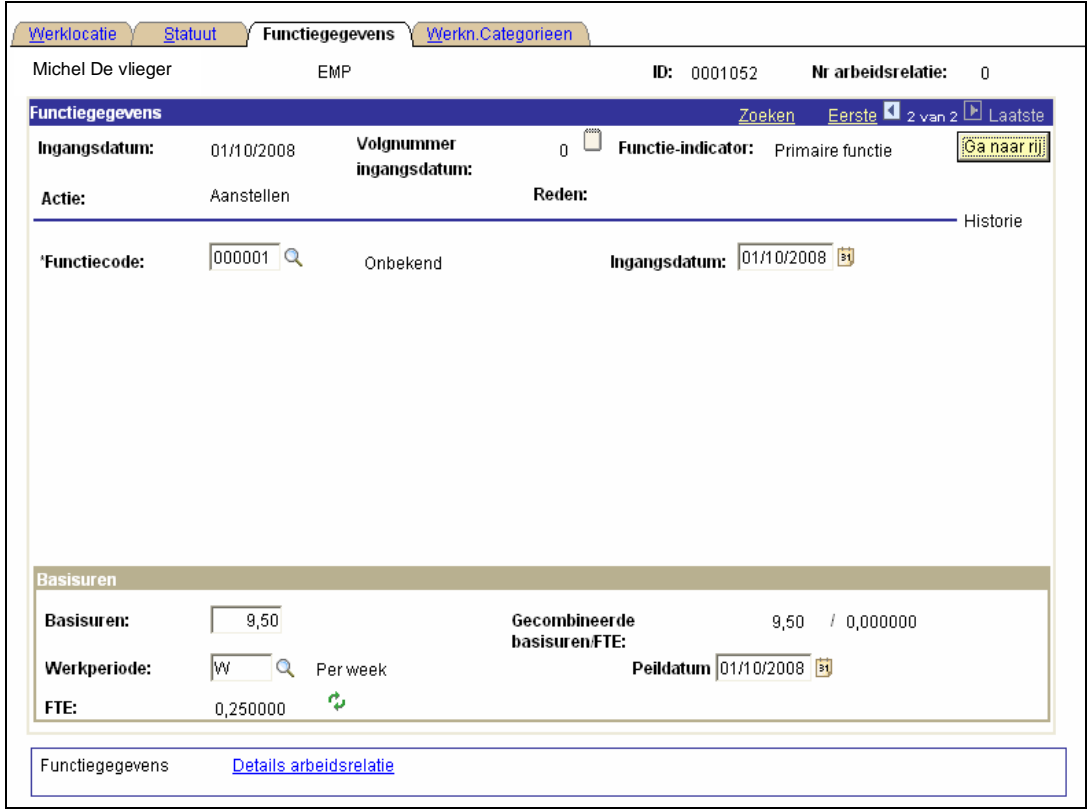

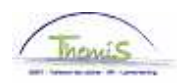

# D. Tabblad "Werkn.Categorieën"

Kies bij "Auto-Filter" "Rekenplichtige / Secretaris politieraad – geen personeelslid – statutair".

Vul bij "(On)regelmatig werknemer" "Regelmatig deeltijds" in.

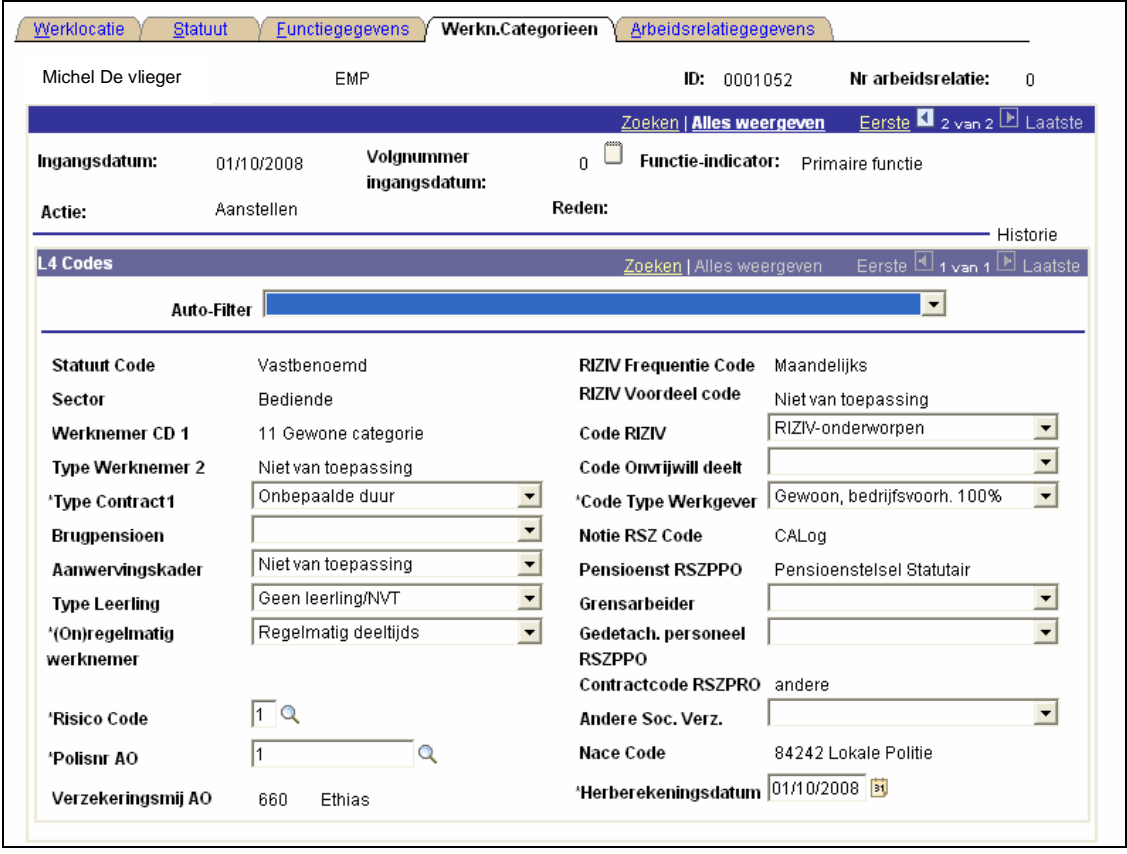

Klik op .

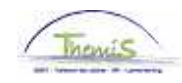

## **3. Werkrooster ingeven**

Vul het werkrooster in conform de werkinstructie "Nieuw personeelslid toevoegen" (Werkinstructie nr: XXX)

#### OPMERKING:

Vul als "Werkrooster" "9H30W1004" als de persoon 1 van beide functies uitoefent.

Vul als "Werkrooster" "19H00W1272" als betrokkene in 1 en dezelfde zone, zowel secretaris als bijzondere rekenplichtige is.

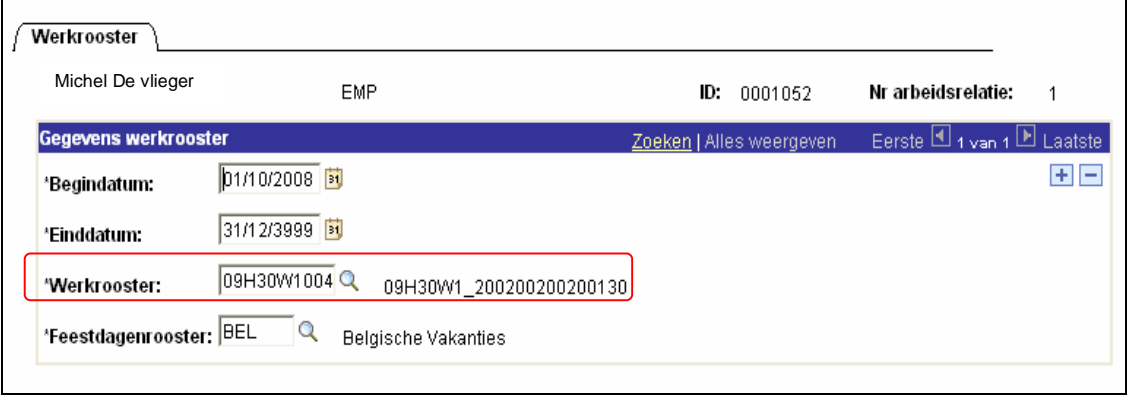

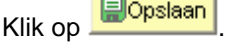

# **4. Looncode ingeven**

Vul voor een bijzondere rekenplichtige de "looncode" "4058 – T-Mandaat bijz rekenplichtige" in. Geef de juiste begindatum op en vul het bedrag van de toelage in. De manipulatiecode is "Wel indexeren, niet tellen".

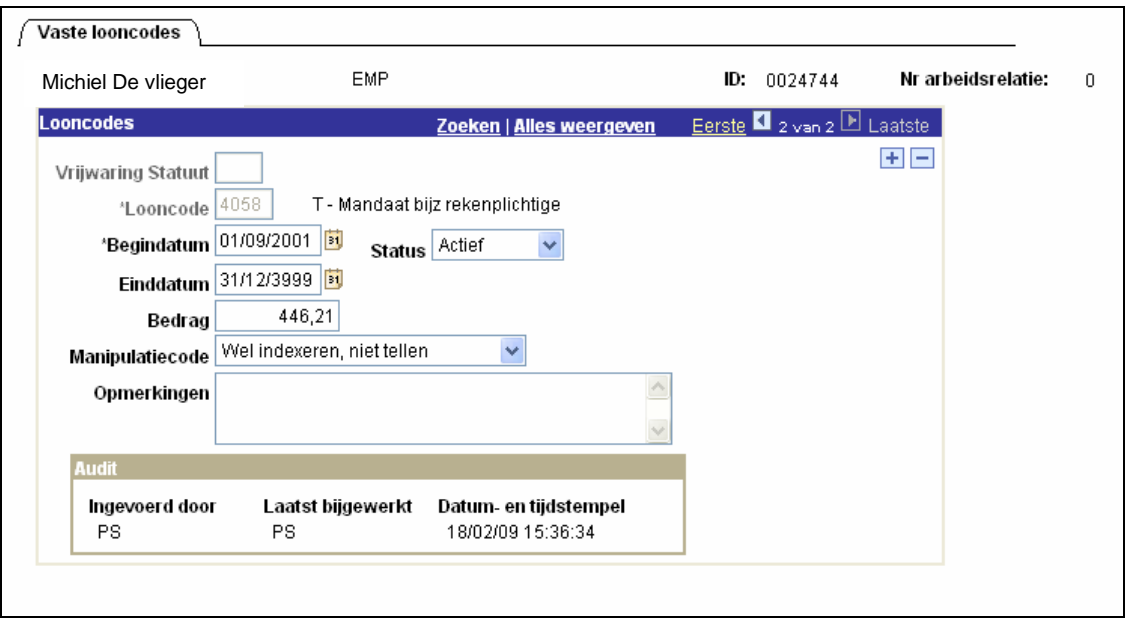

Klik op **...** Opslaan

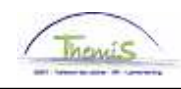

Vul voor een secretaris de "looncode" "4060 – T-Mandaat secretaris" in**.**  Geef de juiste begindatum op en vul het bedrag van de toelage in. De manipulatiecode is "Wel indexeren, niet tellen".

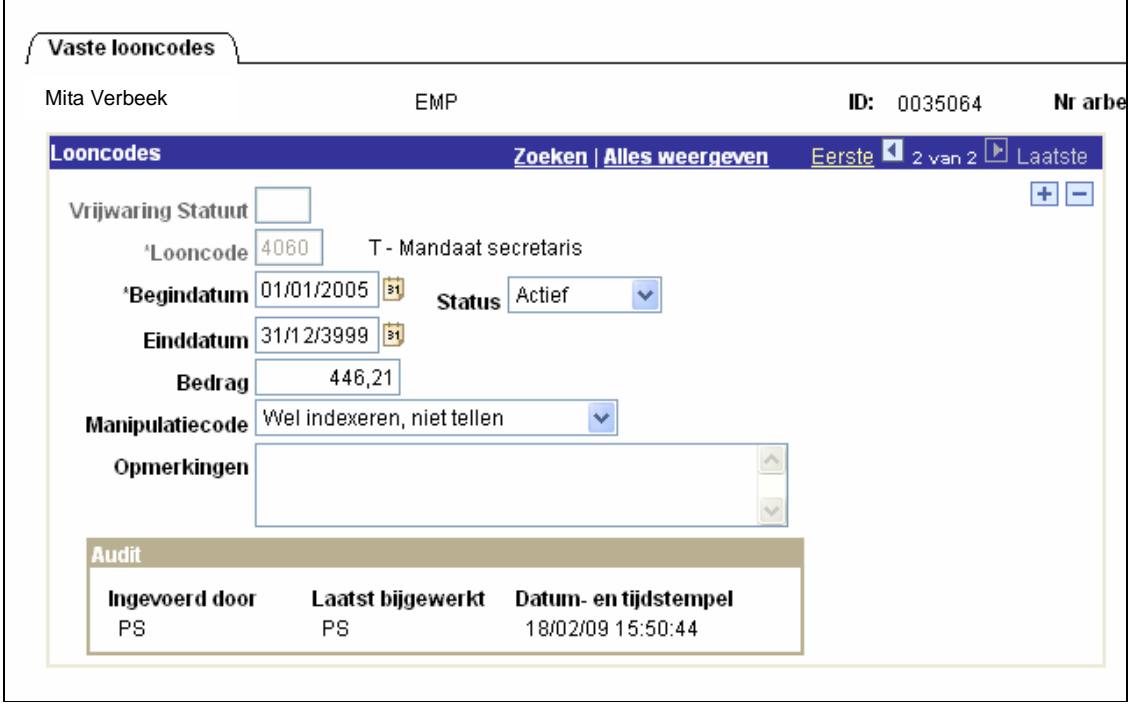

Klik op **Dopslaan** 

Als een persoon beide functies uitoefent, moet je beide looncodes voor betrokkene invoeren.

**Ga verder naar het proces om te valideren, eventueel te verifiëren en goed te keuren.** (Werkinstructie nr. XXX)